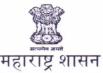

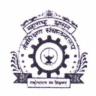

## सहसंचालक,तंत्रशिक्षण विभागीय कार्यालय, नाशिक

चेहेडी (बु),सामनगांव रोड, नाशिक रोड,नाशिक - ४२२ १०१ दुरध्वनी क्रमांक . (०२५३) २४६१४७९

ई मेल ronashik@dtemaharashtra.gov.in

स्थंकेतस्थळ - www.dtensk.org

जा क. - विकाना/तांशा/२०२०-२१/ २०५६

दिनांक-: **1 2 OCT 202**1

प्रति, प्राचार्य, सर्व शासकीय, अशासकीय अनुदानित / विनाअनुदानित पदविका,पदवी व पदव्युत्तर पदवी अभ्यासक्रमांच्या संस्था, नाशिक विभाग, नाशिक

> विषय -महाडीबीटी पोर्टलमार्फत Benefit Disbursement संबंधित देण्यात आलेल्या मार्गदर्शक सुचनांचे अवलोकन करणेबाबत.(सन २०१८-१९,२०१९-२० व २०२०-२१)

उपरोक्त विषयाच्या अनुषंगाने या विभागीय कार्यालया अंतर्गत येणा-या संबंधित संस्थांना सुचित करण्यात येते की, महाडीबीटी पोर्टलवर सन २०१८-१९,२०१९-२० व सन २०२०-२१ या वर्षासाठी विद्यार्थ्यांकडुन राजर्षि छत्रपती शाहू महाराज शिक्षण शुल्क शिष्यवृत्ती योजना,डॉ. पंजाबराव देशमुख वसितगृह निर्वाह भत्ता योजना व उच्च व्यावसायिक अभ्यासक्रमांमध्ये शिक्षण घेणा-या राज्यातील अल्पसंख्याक विद्यार्थ्यांकरीता शिष्यवृत्ती या तीन योजनेच्या लाभासाठी Online पध्दतीने महाडीबीटी पोर्टलमार्फत Benefit Disbursement करण्यात आलेली आहे. तरी Benefit Disbursement बाबत काही विद्यार्थ्यांना Disbursement करतेवेळी अडचणी येत आहे. तरी Benefit Disbursement संबंधित मार्गदर्शक सुचना <a href="https://mahadbtmahait.gov.in/Home">https://mahadbtmahait.gov.in/Home</a> या संकेतस्थळावर Guidelines On Benefit Disbursement या शिर्षकावर उपलब्ध आहे.

तरी सर्व संस्थांनी संबंधित मार्गदर्शक सुचनांवे अवलोकन करणे व विद्यार्थ्यांना त्याबाबत संस्थास्तरावर सुचित करावे, जेणेकरून एकही पात्र विद्यार्थी शिष्यवृत्ती लाभापासुन वंचित राहणार नाही.

( ज्ञानदेव पुंडलिकराव नाठे )

प्र.सहसंचालक तंत्रशिक्षण विभागीय कार्यालय, नाशिक

प्रत - मा.संचालक, तंत्रशिक्षण संचालनालय, मुंबई यांना माहितीसाठी.

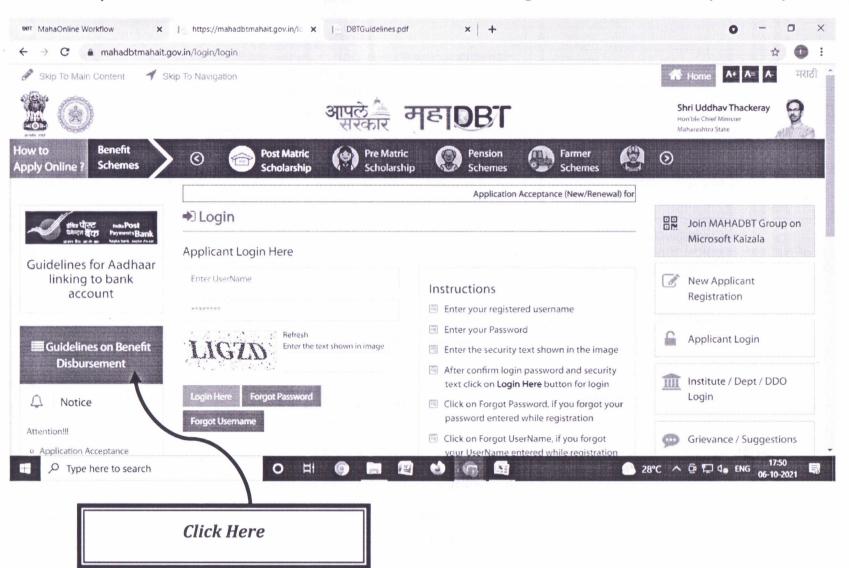

## Directorate of Technical Education Mumbai Reigional Office Nashik

## Guidelines on Benefit Disbursement -MAHADBT

If any of the errors mentioned below are found during benefit disbursement, the beneficiary should take the action mentioned below.

| Sr<br>No | Error Description                                        | Error Explanation                                                                                                    | Action to be Taken by Beneficiary                                                                           |
|----------|----------------------------------------------------------|----------------------------------------------------------------------------------------------------|----------------------------------------------------------------------------------------------------|
| 1        | Account Closed                                           | Beneficiary provided Saving Bank account is closed                                                                                                    | Beneficiary to visit bank and provide another Saving Bank account which is seeded to his/her Aadhaar number |
| 2        | Unclaimed/DEAF<br>Accounts                               | New code introduced on request of Banks so that returns on "Inoperative" and 'Dormant' can be avoided.                                                                     | Beneficiary to visit bank and provide another Saving Bank account which is seeded to his/her Aadhaar number |
| 3        | KYC Documents<br>Pending                                 | Beneficiary to approach any branch of<br>the bank for completion of the KYC<br>process by submitting required KYC<br>documents                                             | Beneficiary to approach any branch of the bank for completion of the KYC process                            |
| 4        | Documents Pending for<br>Account Holder turning<br>Major | Beneficiary turning major has to provide full KYC document to get the account active as the account was opened with relaxed KYC documents or documents of parents/guardian | Beneficiary turning major has to provide full KYC document to get the account active                        |
| 5        | Account Inoperative                                      | Beneficiary to contact bank and get the account operative.                                                                                                    | Beneficiary to contact bank and make account operative.                                                     |
| 6        | Dormant Account                                          | Beneficiary to contact bank and get the account activated.                                                                                                    | Beneficiary to contact bank to get account activated.                                                       |

| Sr<br>No | Error Description                                                               | Error Explanation                                                                                                    | Action to be Taken by Beneficiary                                                                     |
|----------|---------------------------------------------------------------------------------|----------------------------------------------------------------------------------------------------|----------------------------------------------------------------------------------------------------|
| 7        | Amount Exceeds limit<br>set on Account by Bank<br>for Credit per<br>Transaction | Since these are Basic Savings Bank<br>Account opened with simplified KYC,<br>transaction limit set for these accounts<br>as per RBI guidelines.                    | Beneficiary to contact bank with full KYC documents for conversion to regular Savings Bank account.   |
| 8        | Account reached maximum Credit limit set on account by Bank                     | Since these are Basic Savings Bank<br>Account opened with simplified KYC,<br>overall credit limit set for these<br>accounts as per RBI guidelines.                 | Beneficiary to contact bank with full KYC documents for conversion to regular Savings Bank account.   |
| 9        | Account Holder Expired                                                          | Account number of legal heir should be updated in database. Implementing agency should not push any transaction in subsequent months with the same account number. | Beneficiary to update Account number of legal heir                                                    |
| 10       | Account Under<br>Litigation                                                     | Beneficiary to contact bank to get the account activated                                                                                                    | Beneficiary to contact bank to get account activated.                                                 |
| 11       | Aadhaar Number not<br>Mapped to Account<br>Number                               | Beneficiary to approach bank to link the Aadhaar number for seeding/re-seeding in NPCI mapper                                                                      | Beneficiary to visit bank to link the Aadhaar number for seeding/re-seeding                           |
| 12       | A/c Blocked or Frozen                                                           | Beneficiary to approach bank to know<br>the reason of credit freeze to get the<br>account cleared or provide another<br>Saving Bank account.                       | Beneficiary to visit bank to know the reason of credit freeze or provide another Saving Bank account. |
| 13       | Customer Insolvent /<br>Insane                                                  | Implementing agency should not push any transaction in subsequent months as beneficiary has been declared insolvent or insane (not of sound mind)                  | Beneficiary has been declared insolvent or insane (not of sound mind) so need to visit to bank        |

.

| Sr<br>No | Error Description                            | Error Explanation                                                                                                    | Action to be Taken by Beneficiary                                                                                                    |
|----------|----------------------------------------------|----------------------------------------------------------------------------------------------------|----------------------------------------------------------------------------------------------------|
| 14       | Invalid Account Type<br>(NRE/PPF/CC/Loan/FD) | Aadhaar number should not be seeded in Mapper for these type of accounts for credit of benefits.                                                                                                    | Beneficiary to link his/her other Saving Bank account to receive credit                                                                         |
| 15       | No Such Account                              | Beneficiary should provide proper details and transaction should be initiated after proper account validation                                                                                                    | Beneficiary to provide appropriate details and transaction should be initiated after proper account validation                                  |
| 16       | Account Description<br>Does not Tally        | The account number and other field like account holder name and type did not tally as per bank records. The beneficiary has to give proper details again for updation of NREGA database and transaction should be initiated after proper account validation. There is an optional field in the input file as account type which should be correct if mentioned. | Beneficiary has to give appropriate details for updation of NREGA database and transaction should be initiated after proper account validation. |
| 17       | Account transferred                          | Beneficiary provided Saving Bank account is transferred                                                                                                    | Beneficiary to provide another account and NREGA database should be updated accordingly                                                         |
| 18       | Account does not exist                       | Beneficiary provided Saving Bank account does not exist                                                                                                    | Beneficiary should provide appropriate details and transaction should be initiated after proper account validation                              |

.

| Sr<br>No | Error Description             | Error Explanation                                                            | Action to be Taken by Beneficiary                                                                                  |
|----------|-------------------------------|------------------------------------------------------------------------------|----------------------------------------------------------------------------------------------------|
| 19       | Beneficiary Name<br>Differs   | The beneficiary name did not tally as per bank records.                      | Beneficiary should provide appropriate details and transaction should be initiated after proper account validation |
| 20       | Account under attachment      | Beneficiary to contact bank to get the account activated                     | Beneficiary to contact bank to get the account activated                                                           |
| 21       | Garnish order received        | Beneficiary to contact bank to get the account activated                     | Beneficiary to contact bank to get the account activated                                                           |
| 22       | Operation Suspended           | Destination bank barred from clearing                                        | Beneficiary to visit bank to know the reason of bank barred from clearing.                                         |
| 23       | Party's Instructions          | Transaction recalled by the remitter                                         | Beneficiary to contact bank to get the account activated.                                                          |
| 24       | Credit to NRI account         | Credit to these type of accounts cannot be successful without other details. | Beneficiary to provide other Saving Bank account to receive credit of benefits                                     |
| 25       | Duplicate Reference<br>Number | It should not be duplicated in the file.                                     | Beneficiary to provide unique User reference number and transaction reference number                               |
| 26       | Invalid date                  | Date Invalid in the field in input file                                      | Beneficiary to enter valid date                                                                                    |

| Sr<br>No | Error Description                                                                 | Error Explanation                                                                                                    | Action to be Taken by Beneficiary                                         |
|----------|-----------------------------------------------------------------------------------|----------------------------------------------------------------------------------------------------|---------------------------------------------------------------------------|
| 27       | Invalid amount                                                                    | Only numeric values accepted and should not exceed limit set by NPCI which is Rs 2 lacs. NPCI has introduced high value DBT (above Rs 2 lacs). Some banks can only process amount for Re 1 and above. | Beneficiary to provide another Saving Bank account                        |
| 28       | Invalid Aadhaar Format                                                            | Transaction file contains Invalid Aadhaar No and did not pass validation of Vehroff Algorithm                                                                                                    | Beneficiary to enter correct Aadhaar number                               |
| 29       | Invalid Bank Identifier                                                           | Bank identifier like IFSC/IIN/MICR is incorrect                                                                                                    | Beneficiary to provide correct Bank identifier like IFSC/IIN/MICR         |
| 30       | Aadhaar number deseeded from NPCI mapper by bank-Customer to contact his/her bank | Aadhaar number de-seeded by bank where it was mapped due to closure of account or account ceased to be eligible for receiving any credit.                                                             | Beneficiary to approach Bank to re-seed the Aadhaar in NPCI Mapper        |
| 31       | Aadhaar mapping does<br>not exist/Aadhaar<br>number not mapped to<br>IIN          | Aadhaar not updated in NPCI mapper/not updated against the IIN number given in the file.                                                                                                    | Aadhaar number to be seeded in mapper by Beneficiary                      |
| 32       | UID is Disable for<br>DBT/UID NEVER<br>ENABLE FOR DBT                             | Beneficiaries Aadhaar is disabled                                                                                                    | Beneficiary to approach bank to seed/re-seed his/her Aadhaar in Bank/NPCI |
| 33       | Inactive Aadhaar                                                                  | Beneficiaries Aadhaar is inactive                                                                                                    | Beneficiary to approach bank to re-seed his/her Aadhaar in Bank/NPCI      |

| Sr<br>No | Error Description                                                 | Error Explanation                                                                                                    | Action to be Taken by Beneficiary                                                                                                    |
|----------|-------------------------------------------------------------------|----------------------------------------------------------------------------------------------------|----------------------------------------------------------------------------------------------------|
| 34       | Aadhaar Number is not seeded in NPCI                              | Never enabled for DBT                                                                                                    | Beneficiary to approach bank to seed/re-seed his/her Aadhaar in Bank/NPCI                                                                            |
| 35       | Rejected by Bank,<br>Account No does not<br>exist in Bank         | The given account number could not be traced in Bank CBS.                                                                                          | Beneficiary to approach his/her Bank and should provide proper details and transaction should be initiated only after account verification.          |
| 36       | Rejected by Bank,<br>Account status is closed                     | Beneficiaries bank account is closed due to which rejected by Bank                                                                                 | Beneficiary to provide another Saving Bank account as the given account has been closed                                                              |
| 37       | Aadhar is not seeded                                              | Beneficiary never enabled Aadhaar                                                                                                    | Beneficiary to approach his/her Bank to seed the Aadhaar number with Account number in Bank and NPCI Mapper                                          |
| 38       | Account reached maximum Debit/Credit limit set on account by Bank | Since these are Basic Savings Bank<br>Account opened with simplified KYC,<br>overall credit limit set for these<br>accounts as per RBI guidelines. | Beneficiary to contact bank with KYC documents for conversion to regular Savings Bank account.                                                       |
| 39       | Account Closed or<br>Transferred                                  | Beneficiaries bank account is closed or transferred                                                                                                | Beneficiary to provide another Saving Bank account as the given account has been closed.                                                             |
| 40       | Aadhar Number Not<br>valid                                        | Beneficiaries entered Aadhaar number is not valid                                                                                                  | Beneficiary to enter correct Aadhar number                                                                                                    |
| 41       | ACCOUNT FROZEN                                                    | provided Saving Bank account is frozen                                                                                                    | Beneficiary to approach bank to know the reason of credit freeze to get the account regularized and activated OR provide another Saving Bank account |